## AnotaFruit: Desenvolvimento de um Caderno de Campo Digital para Fruticultura

Andressa Lovatto Soares $^1$ , Roger L. H. Lavarda $^2$ 

1 Instituto Federal do Rio Grande do Sul- Campus Ibiruba (IFRS) Caixa Postal 78 – 98200-000 – Ibirubá – RS – Brazil

andressalovattosoares@gmail.com, roger.larvada@ibiruba.ifrs.edu.br

*Abstract. Agriculture represents an important sector of the Brazilian economy, being responsible for the production of food and primary products. In this context, the Field Diary presents itself as a fundamental tool for farmers, as it allows the storage and recording of important information about activities carried out in the field. Therefore, the objective of this work was to develop an application for mobile devices in the format of a Digital Field Notebook aimed at Fruit Growing.*

*Resumo. A agricultura representa um importante setor da economia brasileira, sendo responsável pela produção de alimentos e produtos primários. Neste contexto, o Diário de Campo apresenta-se como uma ferramenta fundamental para os agricultores, pois permite o armazenamento e registro de informações importantes sobre as atividades realizadas no campo. Portanto, o objetivo deste trabalho foi desenvolver um aplicativo para dispositivos móveis no formato de Caderno de Campo Digital voltado para a Fruticultura.*

#### 1. Introdução

A transformação do setor agrícola brasileiro é atribuída a uma série de elementos essenciais, como a riqueza de recursos naturais do país, vastas áreas aptas para agricultura, e o robusto investimento em pesquisa e desenvolvimento. Estes investimentos culminaram em progressos notáveis nas áreas de ciência e tecnologia agrícola, trazendo consigo uma era de inovações significativas. Adaptar as variedades de culturas às especificidades do clima e solo brasileiros, aprimorar técnicas de manejo do solo e de nutrientes, bem como estratégias integradas de controle de pragas destacam-se entre as contribuições da ciência para o aprimoramento da agricultura (EMBRAPA, 2022).

De acordo com Gazeta (2010) a Fruticultura é uma especialidade agrícola que se concentra na produção de frutas. Seu campo de estudo tem relação ao cuidado fornecido a cultura no sentido de acompanhar o crescimento de uma maneira saudável de produzir frutos de qualidade, para isso é necessário ter boas práticas de manejo, realizando a preparação do solo, a irrigação, a adubação, o controle de pragas, doenças e a colheita adequada. Ainda, segundo Abrafrutas (2004), a produção de frutas no Brasil em 2023 foi aproximadamente 1.085 milhão de toneladas, representando um crescimento de 6% em volume 26,7% em comparação ao ano de 2022.

As mosca-das-frutas representam um desafio significativo para a indústria de frutas globalmente, incluindo o Brasil. Especificamente, destacam-se as espécies pertencentes ao gênero *Anastrepha Schiner* e a espécie *Ceratitis capitata* (WHITE; ELSON-HARRIS et al., 1992). Segundo Malavasi, os prejuízos causados pelas moscas-das-frutas são ocasionados de duas maneiras distintas: danos diretos, resultantes da alimentação das larvas na polpa das frutas, e danos indiretos, quando as fêmeas perfuram as frutas para depositar seus ovos, permitindo a entrada de fungos e bactérias que causam o apodrecimento. Estes danos tem como consequência a queda prematura e abundante de frutas no solo. No âmbito do mercado interno, esse cenário acarreta perdas nas frutas destinadas à comercialização, reduzindo a disponibilidade e podendo gerar aumentos de preços. Por sua vez, no mercado externo, as perdas se refletem na diminuição da quantidade de frutas exportadas (MALAVASI; ZUCCHI, 2000).

Com base nas pesquisas de Klerkx e Rose, a agricultura digital, conhecida como 4.0, engloba um conjunto diversificado de tecnologias, tanto operacionais quanto em fase de desenvolvimento. Dentre essas tecnologias, destacam-se a robótica, nanotecnologia, proteína sintética, agricultura celular, tecnologia de edição de genes, inteligência artificial, *blockchain*, aprendizado de máquina, entre outras (KLERKX; ROSE, 2020). Dessa forma, surgem os cadernos de campo, que podem ser usados para fazer a gestão e controle das propriedades rurais, sejam físicos ou digitais. Embora a utilização do papel e caneta ainda seja uma alternativa viável, às tecnologias digitais oferecem soluções mais eficientes e rápidas para o registro e análise dos dados coletados. Isso permite uma tomada de decisões mais precisa e ágil no campo, contribuindo para aprimorar a gestão agrícola de forma geral (MATTOS et al., 2009).

Neste contexto, o foco da pesquisa foi o desenvolvimento de um aplicativo para dispositivos móveis, estruturado como um Caderno de Campo Digital, dedicado exclusivamente ao setor da Fruticultura. O objetivo principal é fornecer uma ferramenta intuitiva e de fácil usabilidade para os agricultores, que possa auxiliar na gestão e no monitoramento das atividades agrícolas desenvolvidas em suas propriedades. Esse aplicativo busca simplificar a rotina dos produtores de frutas, oferecendo funcionalidades que facilitam o registro, a análise e o acompanhamento de atividades dentro da sua propriedade.

O restante deste documento apresenta os resultados da pesquisa e está organizado da seguinte forma: inicia-se com uma revisão bibliográfica preliminar na Seção 2, seguida pela discussão dos Trabalhos Correlatos na Seção 3, onde são explorados estudos e pesquisas semelhantes ao campo de interesse. A Seção 4 oferece uma visão geral do trabalho, enquanto a Seção 5 detalha os requisitos do aplicativo. Os casos de uso e suas documentações desenvolvidas são apresentadas na Seção 6, e o diagrama de classes é elucidado na Seção 7. A Seção 8 aborda a estrutura de suporte do *back-end* e a *Application Programming Interface*. As interfaces do aplicativo AnotaFruit são apresentadas na Seção 9. A conclusão do estudo é fornecida na Seção 10.

#### 2. Revisão Bibliográfica Preliminar

Nesta seção, exploraremos conceitos fundamentais como fruticultura, o uso de cadernos de campo, engenharia de software e o conceito de tech trap. O entendimento desses temas é essencial, pois compõem a base a qual esta pesquisa se fundamenta. A análise detalhada de cada um desses assuntos não apenas contextualiza nossa abordagem, mas também é crucial para uma compreensão abrangente dos resultados e conclusões da pesquisa.

#### 2.1. Fruticultura

De acordo com (WEST, 2018), a Fruticultura é a área de estudo e prática dedicada ao cultivo de plantas frutíferas, com o intuito de produzir frutas comestíveis para consumo próprio, comercialização *in natura* ou processamento industrial, resultando em néctares e sucos. O Anuário Brasileiro de Fruticultura, o Brasil é o terceiro maior produtor global de frutas, com uma produção anual em torno de 40 milhões de toneladas. No entanto, sua participação no comércio internacional do setor é de apenas 2%, o que ressalta a predominância do consumo interno (GAZETA, 2010). Em sua pesquisa, Fachinello destaca, que as frutas estão presentes em 11 dos 26 estados brasileiros, sendo ressaltada a contribuição significativa do Rio Grande do Sul, que é responsável por aproximadamente 49,3% da produção total de frutas no país (FACHINELLO et al., 2011).

A Fruticultura se destaca como uma fonte significativa de empregos, devido à demanda por mão de obra em diversas etapas, desde os cuidados no pomar até o processamento dos frutos e a gestão dos produtos industrializados (PEDROSA, 2015). Deste modo, conforme apontado por Silva o setor da fruticultura desempenha um papel fundamental no crescimento da economia brasileira. Além de ser uma fonte de alimentação que traz benefícios para a população, destaca-se a capacidade do setor em gerar uma considerável quantidade de empregos diretos, bem como empregos indiretos que também são criados (SILVA, 2019).

Um dos desafios enfrentados na Fruticultura brasileira é a ocorrência de perdas de produção devido à ação de pragas (NAVA, 2019). As moscas-das-frutas são reconhecidas como uma das principais ameaças para as culturas frutíferas em escala global, resultando em perdas significativas, estima-se que essas pragas causem prejuízos da ordem de 120 milhões de dólares anualmente, enquanto na fruticultura mundial, os impactos econômicos chegam a ultrapassar os dois bilhões de dólares (MOSCAMED, 2019). Segundo Nora, a presença da mosca-das-frutas acarreta desafios econômicos na produção de fruteiras no Brasil, resultando em perdas diretas na produção e aumento dos custos com tratamentos para o controle, como apontado por (NORA et al., 2000).

#### 2.2. Caderno de Campo

O carderno de campo é um documento essencial no qual são registradas todas as atividades relacionadas à produção agrícola em uma fazenda. Esse recurso desempenha um papel fundamental como ferramenta de gestão agrícola e transparência na produção de alimentos (AGROSMART, 2021).

A Frutag destaca que o caderno de campo físico é um documento importante no qual são registradas diversas informações relacionadas ao cultivo. O caderno conta com planilhas para preenchimento de dados, abrangendo aspectos como a aplicação de agroquímicos e outros insumos, manutenção de maquinário, datas de plantio e colheita, registros pluviométricos, controle de pragas, entre outros. É essencial que o mesmo seja preenchido de maneira precisa e armazenado por no mínimo 24 meses (FRUTAG, 2018). De acordo com Eatte, o diário de campo digital é uma inovação tecnológica que tem se tornado acessível aos agricultores de pequeno porte, tornando-se parte integrante de suas atividades diárias. Através do uso de um sistema ou aplicativo, os dados são armazenados de forma profissional em servidores seguros, possibilitando sua recuperação e processamento com facilidade em apenas alguns cliques. (EATTAE, 2023). No que se refere ao

campo da computação, o desenvolvimento de um caderno de campo digital implica em desenvolvimento de um produto de software, que compreende conhecimentos da área de Engenharia de Software.

#### 2.3. Engenharia de Software

A Engenharia de Software foi estabelecida com o propósito de reduzir falhas e criar a fase de requisitos do software (AUDY, 2007). Um fluxo de trabalho de desenvolvimento de software envolve a execução de uma série de tarefas que resultam na produção de um produto de software (SOMMERVILLE, 2019). Os ciclos de vida do software é de suma importância, delineando a estrutura e o fluxo do desenvolvimento do projeto. Seguindo uma abordagem ágil que valoriza a flexibilidade e a colaboração, destacam-se os seguintes processos como fundamentais para o avanço e a conclusão bem-sucedida do desenvolvimento.

A gestão eficaz dos requisitos de software, conforme enfatizado por Sommerville (2011), é essencial desde o início. Esta fase crucial garante que as necessidades e objetivos do usuário estejam claramente identificados e alinhados com as expectativas dos stakeholders, estabelecendo uma base sólida para o desenvolvimento subsequente e prevenindo mal-entendidos e revisões dispendiosas mais tarde. Os Diagramas de Caso de Uso e de Classes desempenham um papel vital na modelagem do sistema. Os primeiros, discutidos por (PENDER, 2004), são fundamentais para entender como os usuários interagem com o sistema, delineando suas expectativas e as funcionalidades requeridas. Já os Diagramas de Classes, destacados por (LARMAN, 2007), focam na estrutura do sistema, representando visualmente as classes, seus atributos, métodos e as relações entre eles, fornecendo uma visão detalhada da arquitetura do software.

Por fim, a fase de testes, ainda pendente, é antecipada como um componente crítico do ciclo de vida do desenvolvimento. Esta etapa é destinada à verificação da conformidade do software com os requisitos iniciais, assegurando que o produto final seja não apenas funcional, mas também de alta qualidade, satisfazendo as necessidades dos usuários e atendendo às expectativas de desempenho.

#### 2.4. Tech Trap

O projeto *TechTrap*: Sistema 4.0 de monitoramento remoto automatizado para apoio no combate à mosca-das-frutas, conforme IFRS (2022), foi desenvolvido com o propósito de facilitar a transferência de tecnologia e encontrar soluções para os desafios enfrentados pela sociedade. Uma solução inovadora para o monitoramento automatizado da mosca-das-frutas foi concebida, utilizando alertas diários de infestação.

O sistema utiliza um microcontrolador equipado com uma câmera digital para capturar fotos das armadilhas e enviá-las para a nuvem. Posteriomente as imagens são capturadas e enviadas via protocolo HTTP (*Hypertext Transfer Protocol*) por meio de uma requisição POST. O sistema permite o envio por meio de rede, como Wi-Fi ou redes 3G e 4G em locais onde o acesso não está disponível. A solução está sendo testada com o sistema *Tech Trap*.

O projeto é desenvolvido no IFRS, por estudantes e professores de diversas áreas, tais como Agronomia, Tecnologia e Administração. No decorrer do projeto a equipe fundou a *startup* denominada *Agri-t* que atualmente encontra-se incubada no campus Bento Gonçalves do IFRS. O objetivo da empresa é promover o desenvolvimento de soluções tecnológicas para o setor agrícola com enfoque em sustentabilidade e inovação (IFRS, 2022).

#### 3. Trabalhos Correlatos

Nesta seção, serão descritos quatro trabalhos relacionados com a investigação proposta nesta pesquisa: dois deles fazem referências a cadernos digitais, um a caderno manual e um deles oferece a flexibilidade de ser utilizado em formato hibrido.

O primeiro trabalho analisado, de Tibola et al. (2009), consiste em um caderno de campo digital desenvolvido para auxiliar na rastreabilidade e certificação da produção de trigo. Neste contém informações precisas do manejo da lavoura, incluindo a análise química do solo, planejamento de rotação de cultura, preparo do solo e semeadura, tratamento de sementes, adubação, controle de plantas invasoras, reguladores de crescimento, monitoramento e controle de doenças e pragas, além de informações meteorológicas. Para implementar essa solução, foi utilizada a tecnologia *(RIA)* para o desenvolvimento da interface de usuário e a integração com *Application Programming Interface (API's)* para associação dos registros com a posição geográfica por cultura, gleba e ano.

O segundo trabalho analisado, de Almeida (2020), consiste em uma plataforma de gestão agronômica que utiliza a tecnologia da informação e comunicação para simplificar a coleta, registro, armazenamento, acesso e transmissão de dados. Através dela, os produtores rurais conseguem registrar todas as atividades de campo, registrar ocorrências de pragas, se comunicar remotamente e organizar tarefas. O autor destaca que de maneira geral, a plataforma obteve uma adesão positiva por parte de agricultores de diferentes perfis, no entanto, alguns agricultores não conseguiram se adaptar à plataforma e optaram por não utilizá-la.

O terceiro trabalho analisado, de FRUTAG (2018) consiste em um caderno de campo físico, esse caderno de papel inclui planilhas para o preenchimento de dados relevantes, como aplicação de agroquímicos, manutenção de maquinário, datas de plantio e colheita, registros pluviométricos e controle de pragas. É de extrema importância que o caderno seja preenchido com precisão e armazenado por pelo menos 24 meses. Além disso, é acompanhada uma Pasta de Campo, desenvolvida pensando nas necessidades do produtor, é feita de *nylon* resistente à umidade e sujeira, e inclui itens como o próprio caderno de campo, as cartilhas "Boas Práticas Agrícolas"e "Cuidados Até a Colheita", além de caneta e materiais impressos.

O quarto trabalho analisado, de SILVEIRA et al. (2021) consiste em um Guia de Uso da Planilha de Campo Digital do kiwi, publicado pela Embrapa Uva e Vinho, o objetivo deste guia é fornecer diretrizes para a aplicação do Programa de Boas Práticas Agrícolas (BPA) no cultivo dessa fruta, visando a produção de frutas seguras, com alta qualidade e mínimo impacto ambiental. A Planilha de Campo Digital proporciona a possibilidade de registrar e armazenar as informações do Caderno de Campo de forma digital. Caso seja necessário, a Planilha pode ser impressa em branco para ser preenchida manualmente, substituindo assim o uso do Caderno de Campo, ou pode ser impressa já preenchida para fins de arquivo. Para obter acesso à Planilha, é possível solicitar aos autores da publicação.

Na Tabela 1 é apresentada uma análise comparativa dos trabalhos, destacando as

| Nome                                                                          | Autor                   | Cultura                             | Custo                                   | Tipo                |
|-------------------------------------------------------------------------------|-------------------------|-------------------------------------|-----------------------------------------|---------------------|
| Rastreabilidade na produção<br>integrada de trigo caderno<br>de campo digital | (TIBOLA et al., 2009)   | Trigo                               | Não consta informações<br>sobre o custo | Digital             |
| Demetra: a plataforma de<br>gestão agrônomica                                 | (ALMEIDA, 2020)         | Todos os<br>ramos da<br>agricultura | Pacotes Mensais                         | Digital             |
| Caderno de Campo Físico                                                       | (FRUTAG, 2018)          | Frutas, legumes<br>e Verduras       | Grátis                                  | Manual              |
| Planilha de Campo Digital<br>fazer kiwi                                       | (SILVEIRA et al., 2021) | Kiwi                                | Grátis                                  | Manual e<br>Digital |

**Tabela 1. Análise Comparativa dos Trabalhos Correlatos**

diferentes culturas para as quais foram desenvolvidas as soluções. É possível observar que nela a uma variação nos custos, que vão desde valores pagos até opções gratuitas, incluindo um caso em que não foi informado o valor. Além disso, é evidenciado o uso de diferentes tipos de cadernos, sendo dois deles digitais, um manual e um que oferece a flexibilidade de ser utilizado tanto em formato digital quanto manual. Essa análise proporciona uma visão abrangente das abordagens adotadas nos diferentes trabalhos analisados.

Ao realizar uma comparação detalhada com outros trabalhos na mesma área, o presente estudo destaca-se significativamente por introduzir um aplicativo móvel inovador, conhecido como Caderno de Campo Digital, que é especialmente projetado para o setor de Fruticultura. Diferentemente das soluções existentes, este aplicativo não só oferece funcionalidades únicas adaptadas às necessidades específicas dos produtores de frutas, mas também incorpora uma integração direta com o sistema *Tech Trap*, elevando a eficiência e a eficácia do monitoramento agrícola.

#### 4. Visão geral do *AnotaFruit*

Nesta pesquisa, foi desenvolvido o *AnotaFruit*, aplicativo projetado especificamente para atender as necessidades dos produtores de frutas. Na Figura 1, é ilustrado a arquitetura geral do aplicativo, onde os agricultores têm acesso a um aplicativo, que eles podem utilizar diretamente de seus *smartphones* para gerenciar informações de suas propriedades, visualizar imagens capturadas das armadilhas instaladas e realizar anotações.

A interface com o usuário foi desenvolvida com *Flutter* que utiliza a linguagem de programação *Dart* e oferece um conjunto de ferramentas que possibilita a criação de interfaces de usuário com ênfase na execução em diversas arquiteturas, como *mobile* (LABORNE; OLIVEIRA, 2021). A integração dos dados entre o aplicativo e os outros componentes do sistema é realizada via API REST, desenvolvida em NodeJS, o mesmo proporciona um desempenho mais leve e rápido (CAMPOS et al., 2016). A camada de banco de dados teve como sua principal função realizar o armazenamento dos dados, anotações e imagens capturadas pela armadilha automatizada. Para esse fim, foi utilizado o MongoDB, este é um banco de dados *open source* que se caracteriza principalmente por ser NoSQL (Not is SQL), focando a sua estrutura em alta performance e escalabilidade (CERBARO, 2016).

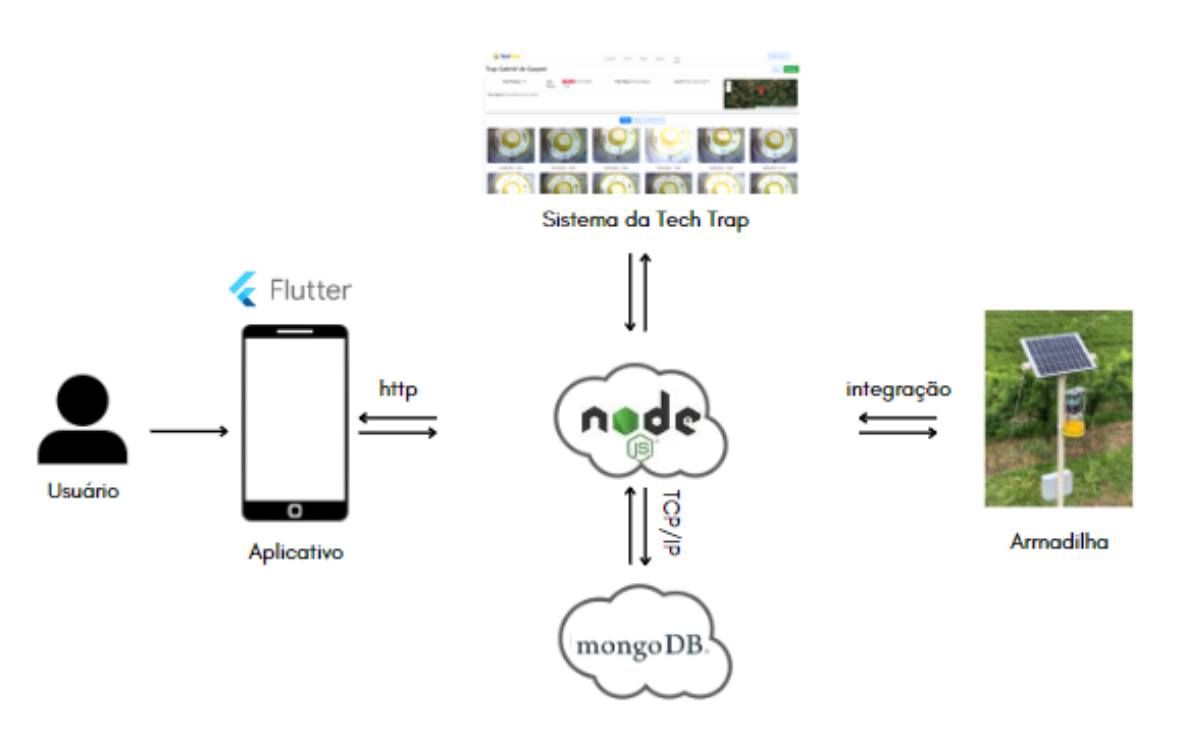

**Figura 1. Arquitetura geral do sistema. (Fonte: Autor)**

#### 5. Requisitos do Aplicativo

Inicialmente, foram realizadas reuniões com professores especializados em fruticultura, com o objetivo de coletar requisitos para o aplicativo. Após esses encontros, foi decidido que seria de extrema importância ter a perspectiva de usuários para enriquecer o levantamento de requisitos. Com isso, foi elaborado um questionário. Além disso, foi realizada uma reunião com um potencial usuário do aplicativo, com o intuito de aprofundar o conhecimento sobre suas expectativas e exigências. Após a reunião com o usuário, organizou-se um encontro com docentes para estabelecer a lista de requisitos do sistema. A seguir são apresentados detalhadamente os requisitos funcionais e não funcionais do sistema.

#### Requisitos Funcionais

- RF01: O sistema deve ter uma tela para validar o login do usuário.
- RF02: O sistema deve fornecer uma tela que permita ao usuário expressar interesse nos serviços oferecidos sem se registrar diretamente na plataforma.
- RF04: O sistema deve permitir ao usuário gerenciar suas propriedades e seus respectivos pomares.
- RF05: O sistema deve exibir as armadilhas do produtor, contendo as imagens capturadas, o total de imagens e o campo a qual ela pertence.
- RF06: O sistema deve permitir ao produtor gerenciar anotações.
- RF07: O sistema deve permitir ao produtor gerenciar informações das safras realizadas.

#### Requisitos Não Funcionais

- RNF01: O sistema pode ter acesso a câmera do dispositivo.
- RNF02: O sistema pode implementar mecanismos de segurança avançados durante o processo de autenticação dos usuários.
- RNF03: O sistema pode ser de facil utilidade, garantindo que os usuários possam navegar e realizar as operações desejadas com minimalismo e intuitividade na interface.

#### 6. Diagrama de Casos de Uso

Na fase inicial de planejamento e desenvolvimento, é crucial estabelecer uma clara visão das funcionalidades que o aplicativo oferecerá e como os usuários interagirão com ele. Essa compreensão é alcançada através da elaboração e análise dos Diagrama de Casos de Uso, que mapeiam as necessidades dos usuários em relação ao sistema e delineia as principais ações possíveis no contexto do aplicativo. A seguir, exploraremos os Casos de Uso desenvolvidos e suas respectivas documentações.

#### 6.1. Diagrama dos Casos de Uso do AnotaFruit

O diagrama de caso de uso ilustrado na Figura 2 indica a interação de três atores: Cliente, Administrador e as Armadilhas. O cliente começa preenchendo as informações essenciais para "Enviar os dados para registrar-se"no aplicativo. Esse passo inicial leva ao processo de "Cadastrar Cliente", que é executado pelo Ator Administrador, que obrigatoriamente inclui o caso de uso "Consultar dados registrados". A relação de inclusão utilizada, é representada por um «include», ela enfatiza que a consulta de dados é uma etapa necessária dentro do processo de cadastro. Com o cliente validado, o próximo passo é "Entrar no Aplicativo", que está diretamente vinculado à conclusão da validação pelo Administrador. Além disto, o Cliente gerencia a propriedade, que é um ponto de partida para gerenciar pomares e, eventualmente, cadastrar uma cultura. A relação de inclusão entre esse casos de uso sublima a dependência hierárquica: sem propriedade, não há pomar; sem pomar; não há cultura. O Cliente também é responsável por gerenciar anotações e gerenciar Safras. Por fim o cliente pode visualizar dados da armadilha que é conectado tanto às Armadilhas, indicando que o Cliente acessa dados fornecidos pelo ator Armadilhas.

#### 6.2. Documentação dos Casos de Uso

Para otimizar a implementação de um sistema, a criação de uma documentação detalhada para cada caso de uso se mostra essencial. Na Tabela 2, é apresentada a documentação para a funcionalidade Entrar no Aplicativo, as demais documentações estão disponíveis no Apêndice A deste documento. Estas documentações detalham o comportamento esperado do sistema em uma variedade de situações, proporcionando uma compreensão mais profunda e integrada de como o sistema deve funcionar na prática.

#### 7. Diagrama de Classes

A Figura 3 exibe o Diagrama de Classes elaborado, que serve como uma ferramenta de visualização para elucidar a estrutura e as relações do sistema proposto para o aplicativo. No diagrama temos a classe usuário, que possui atributos como nome, email e telefone, além de métodos essenciais para a listagem, criação, edição e exclusão de um usuário. A classe fazenda é definida por atributos como nome, endereço e área, além de métodos essenciais para listagem, criação, edição e exclusão de uma fazenda. O pomar possui atributos como, nome, espécie de frutas, e permite métodos essenciais para listagem, criação, edição e exclusão de um pomar. A classe anotações possui registros mais detalhados como nome, descrição, pomar, manejo, insumo, valor do insumo, mão de obra, valor da mão de obra, máquina, valor da hora máquina e data de criação, além de métodos essenciais para a listagem, criação, edição e exclusão de uma anotação. A classe safras possui atributos como data inicial, data final, pomar, quantidade vendida e

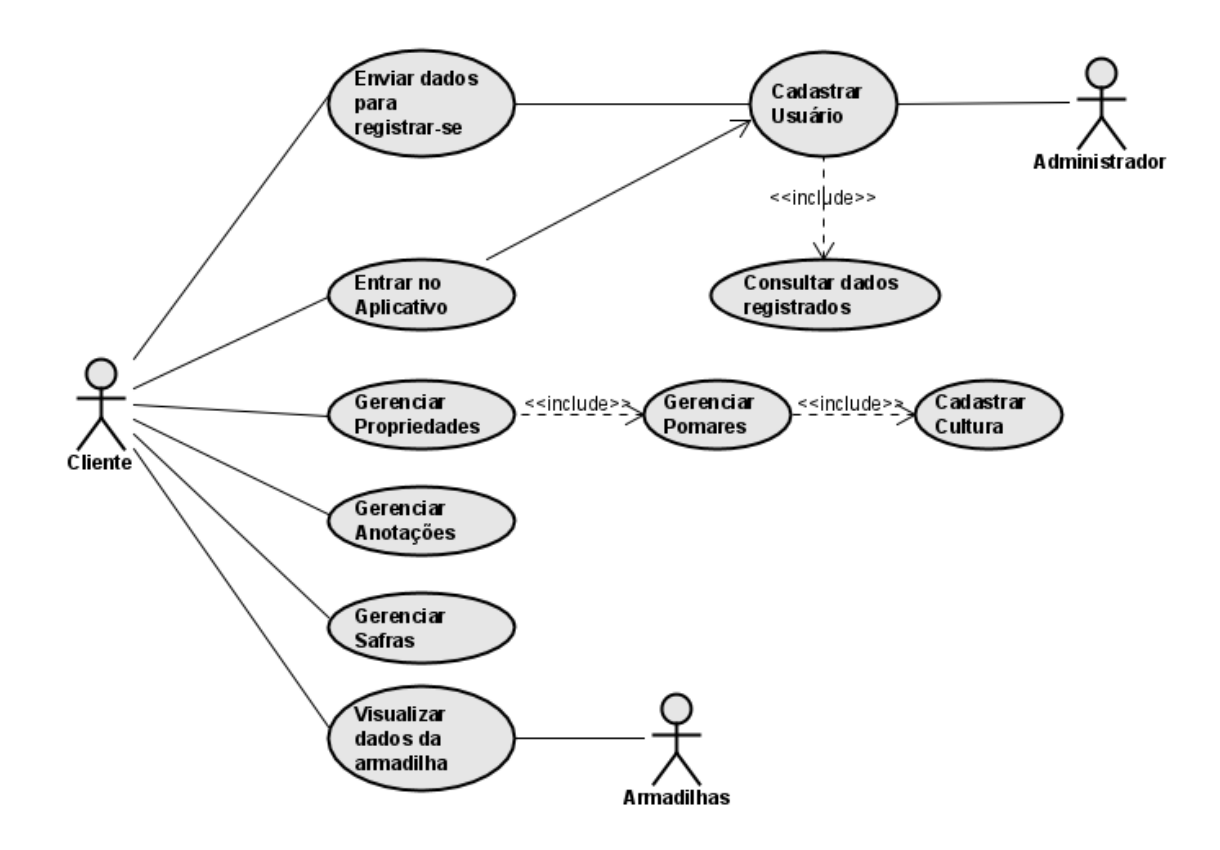

**Figura 2. Casos de Uso**

valor da unidade, além de métodos essenciais para a listagem, criação, edição e exclusão de um. A classe armadilhas possui atributos como nome, imagens, total de imagens e campo. A classe imagem possui atributos como id e base64 e possui listar, criar e deletar uma imagem.

No diagrama, a classe Imagem é integrante tanto da classe Anotação quanto da classe Armadilha, formando com cada uma delas uma relação de composição. Isso significa que as imagens são partes essenciais dessas classes e não podem existir independentemente; se uma anotação ou armadilha for removida, suas imagens associadas também serão eliminadas. Este relacionamento é representado no diagrama UML por um diamante preto na conexão de Imagem com Anotação e Armadilha, indicando uma forte dependência vital entre as entidades. A classe 'Cultura' está ligada à classe 'Pomar', configurando uma relação de composição, onde a existência de uma cultura depende diretamente de um pomar específico. Da mesma forma, um 'Pomar' só existe no contexto de uma 'Fazenda', formando outra relação de composição. Assim, pomares são componentes integrais das fazendas, e culturas são componentes integrais dos pomares, refletindo uma hierarquia onde a remoção de um elemento superior acarreta a eliminação dos elementos associados. No diagrama, isso é denotado por diamantes pretos nas linhas que ligam 'Fazenda' a 'Pomar' e 'Pomar' a 'Cultura'.

#### 8. Estrutura Surporte Back-end/API

O desenvolvimento da API e do *back-end* para o presente projeto segue a mesma estrutura e metodologia utilizada na implementação do projeto *Tech Trap*. A API con-

| Nome do caso de uso:                | Entrar no Aplicativo                          |  |  |  |
|-------------------------------------|-----------------------------------------------|--|--|--|
| Ator principal:                     | Cliente                                       |  |  |  |
| Atores secundários:                 | Sistema                                       |  |  |  |
|                                     | Este caso de uso deve permitir ao cliente in- |  |  |  |
| <b>Resumo:</b>                      | serir suas credenciais para entrar no aplica- |  |  |  |
|                                     | tivo.                                         |  |  |  |
|                                     | O cliente deve estar conectado à internet e   |  |  |  |
| Pré-condições:                      | informar as credenciais corretas              |  |  |  |
| <b>Fluxo Principal</b>              |                                               |  |  |  |
| Ações do Ator                       | Ações do Sistema                              |  |  |  |
| 1. Abrir o App e inserir credencial | 2. Validar credenciais                        |  |  |  |
|                                     | 3. Entrar no aplicativo ou informar mensa-    |  |  |  |
|                                     | gem que as credenciais estão incorretas       |  |  |  |

**Tabela 2. Documentação Entrar no aplicativo**

serva a estrutura básica do *Tech Trap*, incorporando adições específicas que atendem às necessidades do nosso aplicativo. Entre os principais aspectos, destaca-se a manutenção de cadastros de fazendas, armadilhas, safras e notas. A interação com estes cadastros é realizada por meio de *endpoints* específicos para criação, leitura, atualização e exclusão de registros, seguindo os princípios *RESTful*<sup>1</sup> .

Para a criação de novos registros, utiliza-se o método POST, enviando os dados necessários através de uma requisição. A leitura dos dados pode ser feita de duas maneiras: uma consulta geral que lista todos os registros de uma categoria, ou uma consulta específica que retorna os detalhes de um único registro, ambos realizados através do método GET. A atualização de registros também é feita via POST, onde as alterações desejadas são especificadas no corpo da requisição. Para a exclusão, emprega-se o método DELETE, permitindo a remoção de registros individuais.

Além disso, o sistema implementa um mecanismo de segurança robusto para o processo de login, exigindo que os usuários estejam autenticados como administradores para realizar certas operações, como a criação de novos usuários. As senhas dos usuários são criptografadas usando uma técnica de *hash*, garantindo uma camada adicional de segurança. Este método não só protege as informações de acesso dos usuários como também permite uma verificação segura das credenciais durante o processo de login. Outro aspecto singular do nosso projeto é o manejo de imagens, especialmente em relação às armadilhas e às notas. As imagens podem ser enviadas em dois formatos: como Base64 ou como imagens RAW. Atualmente as imagens são armazenadas diretamente no banco de dados em formato Base64.

<sup>1</sup>Arquitetura de software que otimiza a comunicação na internet. Ela define APIs para troca de informações de forma segura, caracterizada por uma interface uniforme, comunicação sem estado, sistema em camadas, cacheabilidade e código sob demanda. Essas APIs promovem escalabilidade, flexibilidade e independência tecnológica (AWS, 2023).

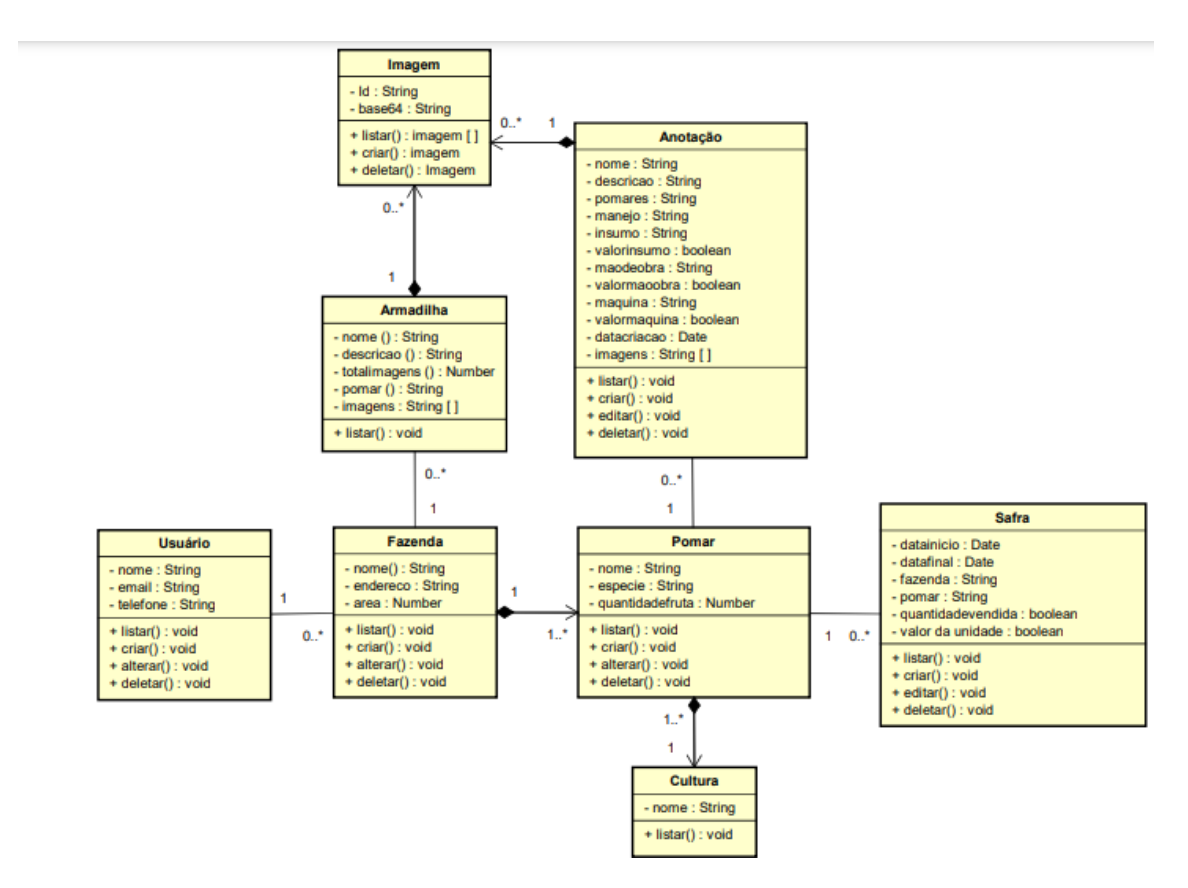

**Figura 3. Diagrama de Classes**

#### 9. Aplicativo AnotaFruit

Nesta seção são detalhadas as interfaces criadas para facilitar a interação entre o usuário e o aplicativo, evidenciando o design intuitivo e as funcionalidades implementadas em cada tela, que juntas, enriquecem a experiência do usuário. É importante destacar que toda a construção da interface usuário-aplicativo foi realizada utilizando o *framework* Flutter.

#### 9.1. Tela de Login e Registre-se

Na Figura 4, é possível visualizar duas telas fundamentais do aplicativo Anota-Fruit: a tela de login e a tela de registre-se. A tela de login é projetada para que os usuários insiram suas credenciais, com campos bem definidos para o e-mail e a senha. Caso as credenciais inseridas estejam incorretas, uma mensagem de erro é exibida, alertando sobre a falha na autenticação. Além disso, estão disponíveis dois botões: ao selecionar o botão 'Entrar', o usuário é redirecionado para dentro do sistema; o botão 'Registrar', por sua vez, leva a um formulário de cadastro onde novos usuários podem fornecer seu nome, e-mail e telefone. Importante ressaltar que, neste momento, o cadastro inicial de usuários é administrado exclusivamente pelo administrador do sistema.

#### 9.2. Barra de Navegação e Usuário

Na Figura 5 podemos observar que foi projetado uma barra de navegação, que permite aos usuários alternar entre as diversas funcionalidades oferecidas pelo sistema. Essas funcionalidades incluem o acesso às seções de propriedades, armadilhas, anotações,

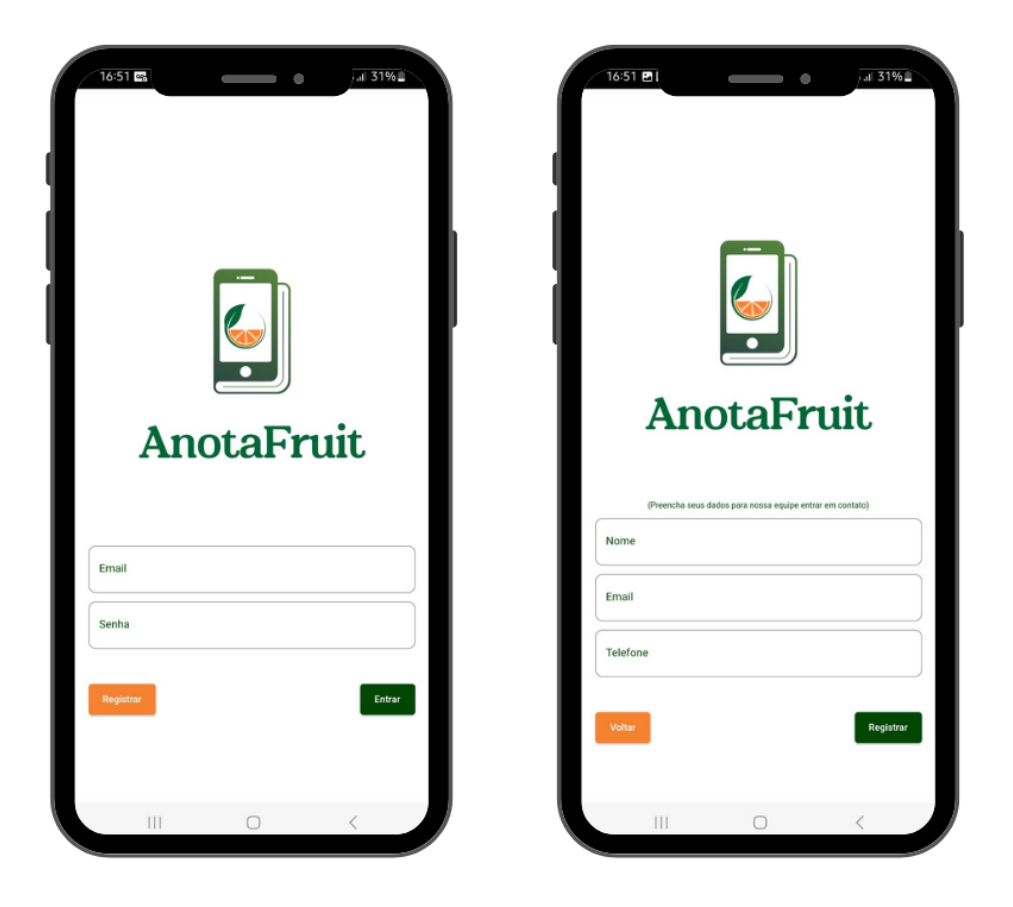

**Figura 4. Tela de Login e Registre-se**

e safras. Além da barra de navegação, o aplicativo apresenta um cabeçalho, onde são exibidos o nome e o e-mail do usuário logado. Esse cabeçalho também incorpora um botão de 'sair', facilitando a desconexão segura do aplicativo.

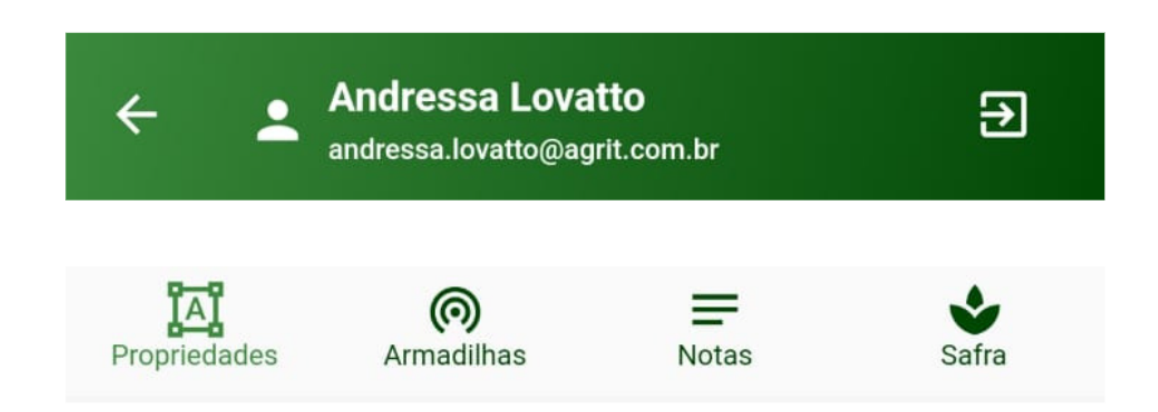

**Figura 5. Barra de Navegação e Usuário**

#### 9.3. Tela das Propriedades

Após logar no aplicativo, o usuário é redirecionado para a tela de propriedades do agricultor, onde é listado todas as propriedades que ele possui. Esta tela também inclui um botão para adicionar uma nova propriedade. Ao selecionar uma propriedade específica, é exibida uma tela contendo as informações de endereço e área da fazenda, com opções para editar essas informações. Além disso, são apresentadas informações dos pomares existentes na propriedade, juntamente com uma opção para adicionar novos pomares.

Ao clicar em um pomar, o usuário pode visualizar detalhes como a área do pomar, as espécies plantadas e a quantidade de frutas produzidas. Existe também a possibilidade de editar ou excluir o pomar. A Figura 6 apresenta algumas destas interfaces, destacando a funcionalidade e usabilidade do sistema para o gerenciamento eficiente das propriedades e pomares do agricultor.

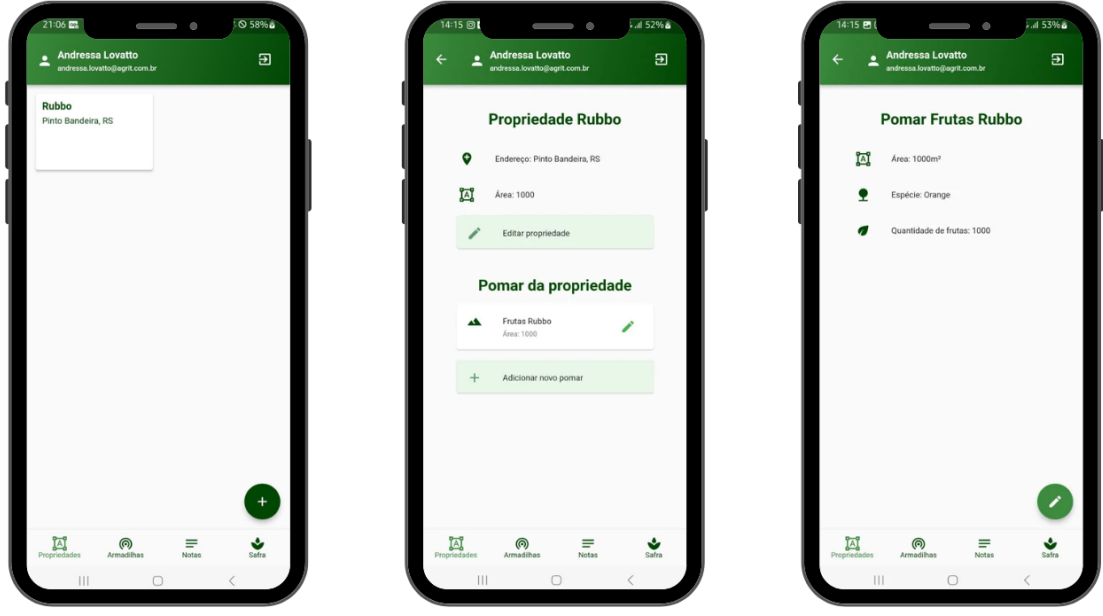

**Figura 6. Tela das Fazendas**

#### 9.4. Tela das Armadilhas

Na Figura 7 é exibida a tela das armadilhas. Esta interface mostra a lista de todas as armadilhas instaladas na propriedade do agricultor. Selecionando uma armadilha da lista, o usuário tem acesso a um conjunto detalhado de informações sobre a mesma, que inclui uma descrição geral da armadilha, o número total de imagens capturadas por ela, o pomar onde ela está instalada e uma visualização das últimas imagens obtidas pela armadilha.

#### 9.5. Tela das Anotações

Já na tela das anotações, ilustrada na Figura 8, mostra a lista de todas as anotações feitas pelo agricultor. Além disso, tem um botão para adicionar novas anotações, o qual exibe um formulário detalhado para o registro das mesmas. Ao escolher uma anotação

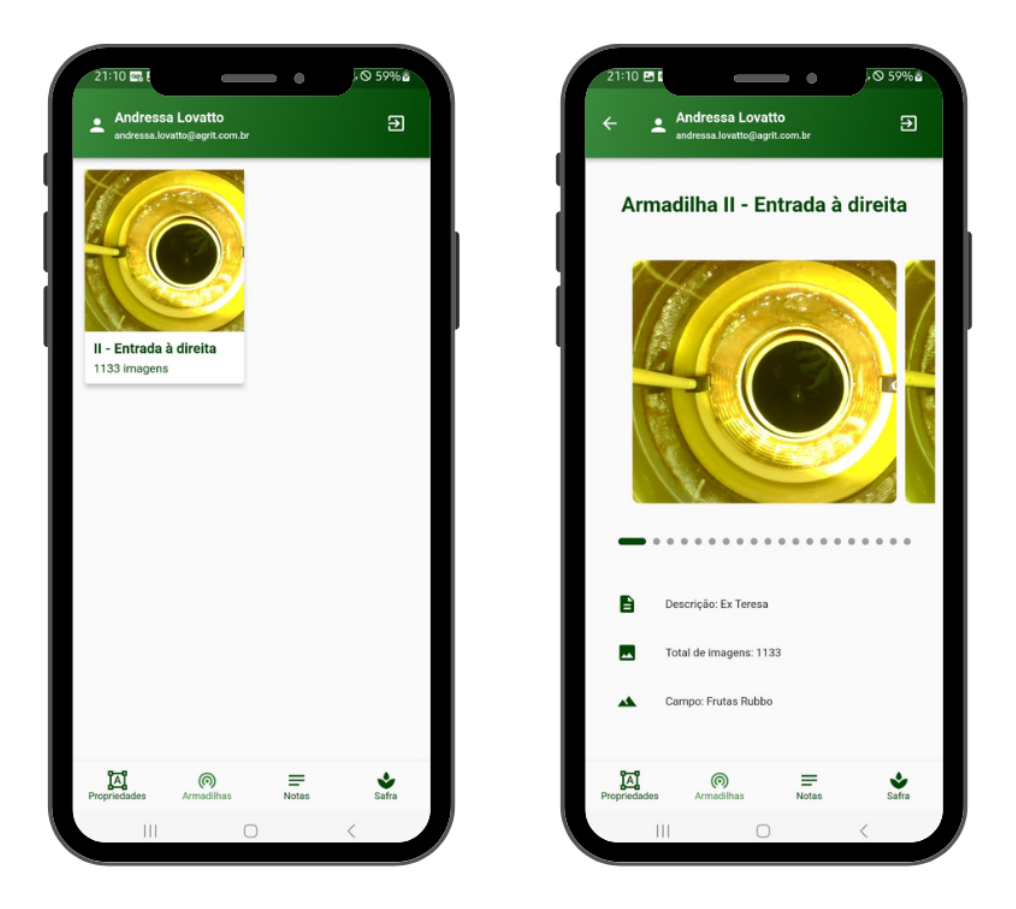

**Figura 7. Tela das Armadilhas**

específica da lista, o usuário pode visualizar as imagens associadas, o pomar correspondente, a data e o horário de criação da anotação, além da descrição detalhada que inclui o tipo de manejo praticado, os insumos utilizados, o custo dos insumos, a identificação e custo da mão de obra utilizada, o nome e o custo horário da máquina utilizada. A interface ainda fornece um botão de edição, permitindo atualizar ou excluir as informações desta anotação.

#### 9.6. Tela das Safras

A tela das safras, exibida na Figura 9, mostra a lista de todas as safras feitas pelo agricultor. Além disso, tem um botão para adicionar novas safras, o qual exibe um formulário detalhado para o registro das mesmas. Ao escolher uma safra específica da lista, o usuário pode visualizar informações detalhadas, tais como a data de início e término da safra, a fazenda e o pomar onde ela se encontra, bem como a quantidade que foi vendida e o valor unitário obtido pela venda. A interface ainda fornece um botão de edição, permitindo atualizar ou excluir as informações desta safra.

#### 10. Considerações Finais e Trabalhos Futuros

Este trabalho abordou de maneira detalhada o processo de desenvolvimento e implementação do aplicativo AnotaFruit, com o objetivo de fornecer uma solução tecnológica simples e eficiente para agricultores, requerendo apenas informações essenciais para o funcionamento. A abordagem minimalista na coleta de dados visa facilitar a adesão

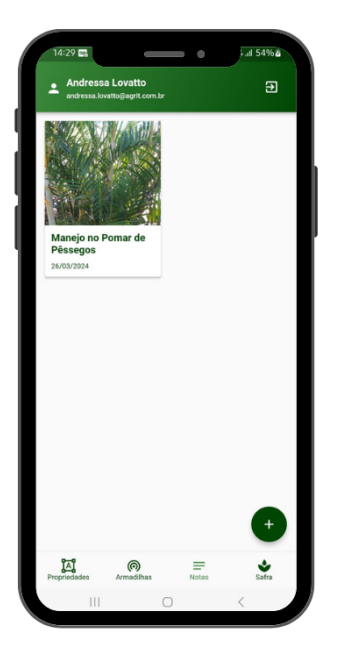

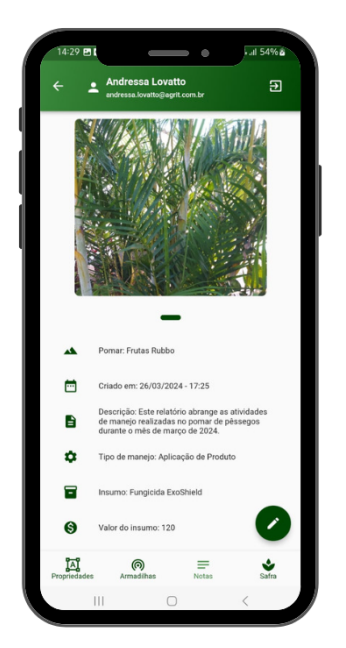

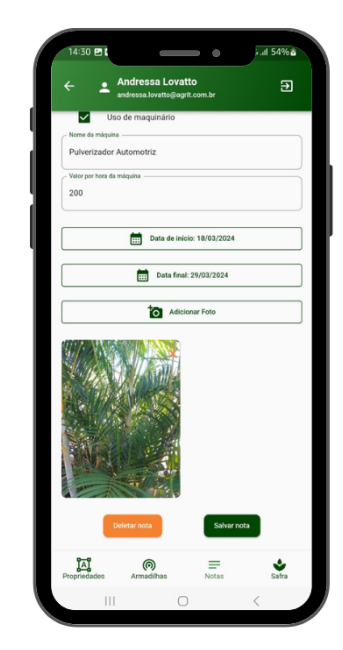

**Figura 8. Tela das Anotações**

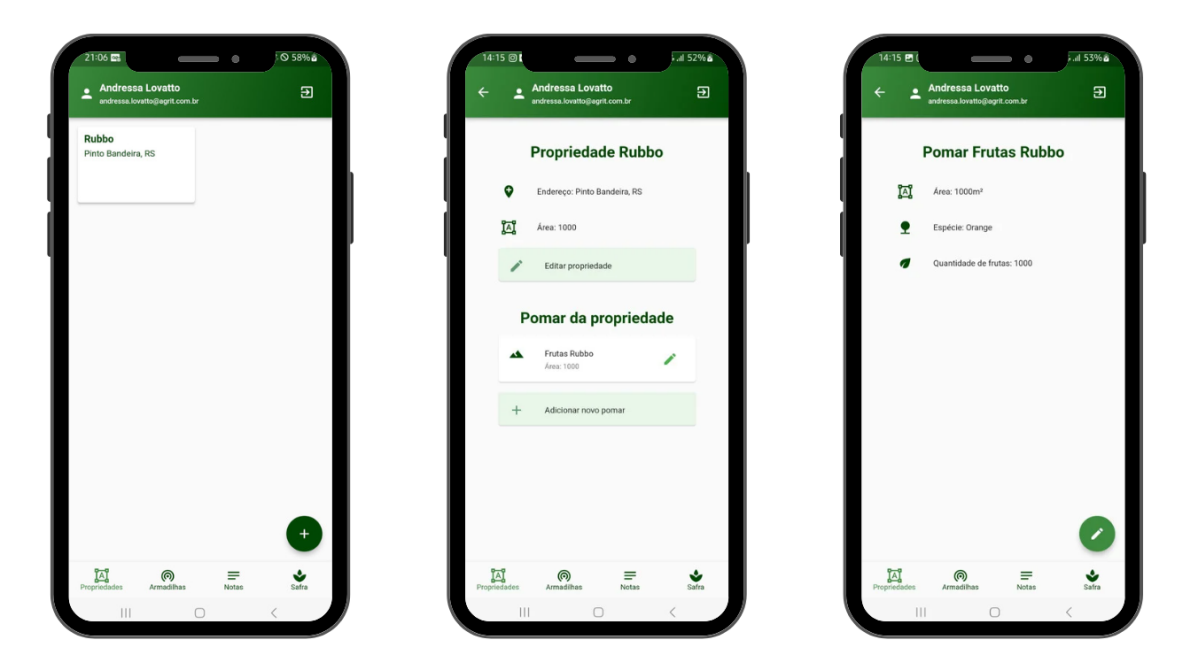

**Figura 9. Tela das Safras**

por parte dos usuários, sem sobrecarregá-los com requisitos complexos ou excessivos. A conclusão que emerge deste estudo é que o aplicativo AnotaFruit apresenta um vasto potencial de adoção no setor agrícola, em especial entre os produtores de frutas. Acredita-se que o AnotaFruit pode se tornar uma ferramenta valiosa para os agricultores, promovendo uma gestão mais eficaz de suas propriedades e contribuindo para a otimização de seus processos produtivos.

A ideia deste trabalho surgiu de uma iniciativa empreendedora de alunos e do-

centes, responsável pela startup Agri-T, que atualmente se encontra incubada no Instituto Federal do Rio Grande do Sul - IFRS. O objetivo da startup é desenvolver soluções inovadoras para o setor da agricultura. É importante destacar que este trabalho recebeu aprovação e financiamento por meio do Edital PROPPI Nº 04/2023 – Fomento Interno para Projetos de Pesquisa e Inovação 2023/2024, evidenciando seu potencial e relevância. O projeto também participou de apresentações como a 11ª MOEPEX - Mostra de Ensino, Pesquisa e Extensão do Câmpus Ibirubá e o 12º Seminário de Iniciação Científica (SICT).

Como direções para trabalhos futuros, o aplicativo AnotaFruit passará inicialmente por um período de teste, onde será disponibilizada a um grupo selecionado de agricultores. Este período de avaliação será crucial para coletar *feedbacks* diretos dos usuários, permitindo ajustes e melhorias que tornarão o aplicativo ainda mais alinhado às necessidades reais do campo. A partir das observações e sugestões recebidas, será possível refinar as funcionalidades existentes e identificar novas oportunidades de desenvolvimento que possam enriquecer a experiência do usuário.

Um dos principais focos para o desenvolvimento subsequente será a implementação de funcionalidades para a sincronização *offline* do aplicativo. Reconhecendo a realidade de muitas áreas rurais, onde a conexão de internet pode ser instável ou inexistente, a capacidade de operar offline se torna essencial. Desta forma o *AnotaFruit* pode-rá ser utilizado sem interrupções, permitindo que os agricultores registrem informações, façam anotações e gerenciem suas atividades mesmo sem acesso à internet.

#### Referências

ABRAFRUTAS. *Brasil produziu mais de um milhão de toneladas de frutas em 2023; entenda*. [S.l.: s.n.], 2004. Disponível em: <https://abrafrutas.org/2024/03/ brasil-produziu-mais-de-um-milhao-de-toneladas-de-frutas-em-2023-entenda/>.

AGROSMART. *Vantagens de um Caderno de Campo Digital*. 2021. Disponível em: <https://agrosmart.com.br/blog/vantagens-de-um-caderno-de-campo-digital/>.

ALMEIDA, G. W. Demetra: a plataforma de gestão agronômica. 2020.

AUDY, J. L. N. *Desenvolvimento distribuído de software*. [S.l.]: Elsevier, 2007.

AWS. *O que é uma API RESTful?* 2023. Disponível em: https://aws.amazon.com/pt/what-is/restful-api/.

CAMPOS, D. P. G. et al. Aplicação de armazenamento em nuvem utilizando a plataforma node. js. *RE3C-Revista Eletrônica Científica de Ciência da Computação*, v. 11, n. 1, 2016.

EATTAE. *CADERNO DE CAMPO: SISTEMA X MANUAL*. 2023. Disponível em: <https://eattae.com.br/caderno-de-campo-sistema-x-manual/>.

EMBRAPA. *Trajetório da agricultura Brasileira*. [S.l.: s.n.], 2022.

FACHINELLO, J. C. et al. Situação e perspectivas da fruticultura de clima temperado no brasil. *Revista Brasileira de Fruticultura*, SciELO Brasil, v. 33, p. 109–120, 2011.

FRUTAG. *Caderno de Campo Físico*. 2018. Disponível em: <https://frutag.com.br/v2/ img/FRUTAG\%20-\%20Caderno\%20de\%20Campo.pdf>.

GAZETA, A. Anuário brasileiro de fruticultura. *Gazeta: Santa Cruz do Sul*, 2010.

IFRS. *Empresa Agri-T é apresentada durante o desenvolvimento do projeto TechTrap*. 2022. Disponível em: <https://ifrs.edu.br/bento/ empresa-agri-t-e-apresentada-durante-o-desenvolvimento-do-projeto-techtrap/>.

KLERKX, L.; ROSE, D. Dealing with the game-changing technologies of agriculture 4.0: How do we manage diversity and responsibility in food system transition pathways? *Global Food Security*, Elsevier, v. 24, p. 100347, 2020.

LABORNE, L. B.; OLIVEIRA, C. R. Avaliaçao de desempenho de aplicativos nas tecnologias android, flutter e react native, com o uso de métricas diretas e da análise de sentimentos. 2021.

LARMAN, C. *Utilizando UML e Padrões*. [S.l.: s.n.], 2007.

MALAVASI, A.; ZUCCHI, R. A. Moscas-das-frutas de importância econômica no brasil. Holos, 2000.

MATTOS, L. M. et al. Produção segura e rastreabilidade de hortaliças. *Horticultura brasileira*, SciELO Brasil, v. 27, p. 408–413, 2009.

MOSCAMED. *Linhas de Ação*. 2019. Disponível em: <http://moscamed.org.br/ linhas-de-acao/>.

NAVA, D. E. Perspectivas do sistema de manejo integrado de mosca das frutas: um caminho para o desenvolvimento sustentável da fruticultura no brasil. In: CONGRESSO BRASILEIRO DE FITOSSANIDADE, 5., 2019;. [S.l.], 2019.

NORA, I. et al. Moscas-das-frutas nos estados brasileiros: Santa catarina. *Moscas-dasfrutas de importância econômica no Brasil: conhecimento básico e aplicado. Ribeirão Preto: Holos*, p. 271–276, 2000.

PEDROSA, M. G. *Fruticultura*. 2015. Disponível em: <https://avant. grupont.com.br/dirVirtualLMS/arquivos/arquivosPorRange/0000000744/texto/ c652a999de9c1ad13605a27307a8a937.pdf>.

PENDER, T. *UML, A Bíblia*. [S.l.: s.n.], 2004.

SILVA, I. D. da. A fruticultura e sua importância econômica, social e alimentar. *Anais Sintagro*, v. 11, n. 1, 2019.

SILVEIRA, S. da et al. Guia de uso da planilha de campo digital do kiwi. Bento Gonçalves: Embrapa Uva e Vinho, fev. 2021., 2021.

SOMMERVILLE, I. *Desenvolvimento distribuído de software*. [S.l.: s.n.], 2011.

SOMMERVILLE, I. Engenharia de software. *Tradução Ivan Bosnic e karlinka G. de O. Gonçalves*, 2019.

TIBOLA, C. et al. Rastreabilidade na produção integrada de trigo-caderno de campo digital. In: REUNIÃO DA COMISSÃO BRASILEIRA DE PESQUISA DE TRIGO, 2009.

WEST, M. R. *O QUE É FRUTICULTURA*? 2018. Disponível em: <https: //blog.rodeowest.com.br/agronegocio/o-que-e-fruticultura/>.

WHITE, I.; ELSON-HARRIS, M. M. et al. Fruit flies of economic significance: their identification and bionomics. CAB international, 1992.

# Apêndices

# APÊNDICE A - Documentações dos Casos de Uso

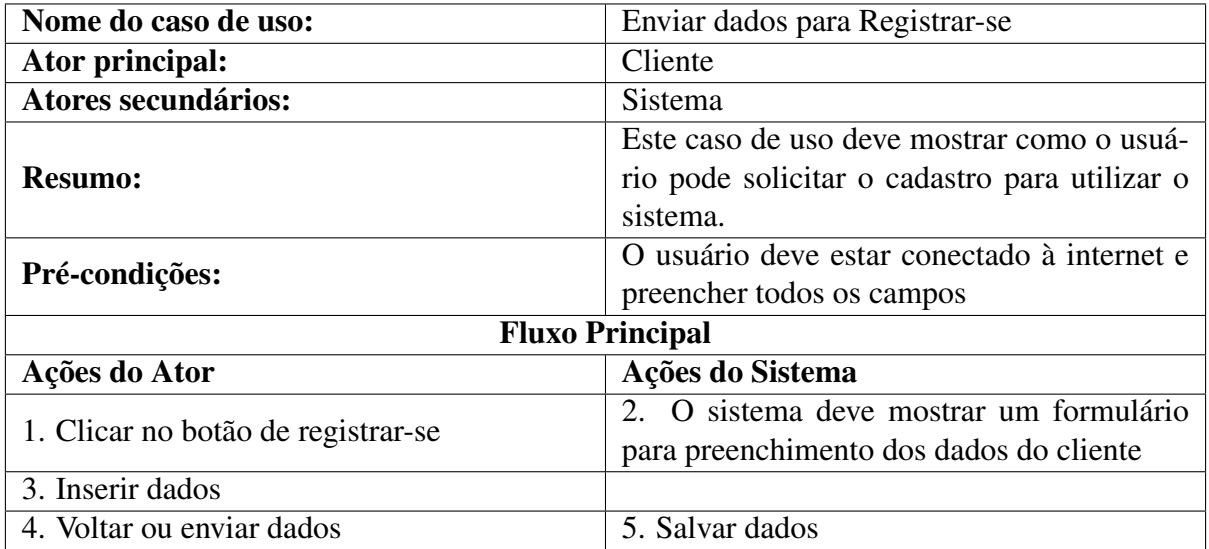

### **Tabela 3. Documentação Registre-se**

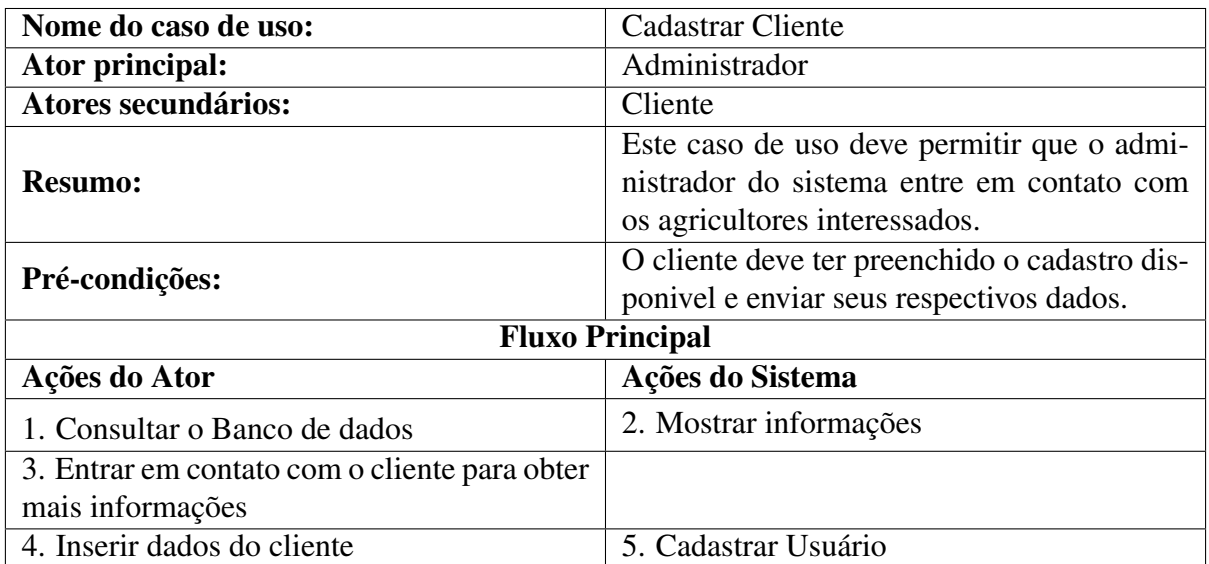

### **Tabela 4. Documentação Validar Usuário**

| Nome do caso de uso:                         | <b>Gerenciar Propriedades</b>                 |  |  |
|----------------------------------------------|-----------------------------------------------|--|--|
| Ator principal:                              | Cliente                                       |  |  |
| Atores secundários:                          | Sistema                                       |  |  |
|                                              | Este caso de uso descreve o processo de ge-   |  |  |
| <b>Resumo:</b>                               | renciar as propriedades e seus respectivos    |  |  |
|                                              | pomares.                                      |  |  |
| Pré-condições:                               | O usuário deve preencher todos os campos      |  |  |
| <b>Fluxo Principal</b>                       |                                               |  |  |
| Ações do Ator                                | Ações do Sistema                              |  |  |
|                                              | 1. Após o usuário estar logado o sistema      |  |  |
|                                              | deve redirecionar para a listagem das propri- |  |  |
|                                              | edades                                        |  |  |
|                                              | 3. Exibir uma tela com todas as informações   |  |  |
| 2. Clicar sobre uma propriedade já existente | da propriedade possibilitando editar os dados |  |  |
| para obter detalhes ou editá-la              | 4. Exibir os pomares, podendo adicionar, vi-  |  |  |
|                                              | sualizar, editar ou deletar um pomar          |  |  |
| 5. Escolher uma ação                         | 6. Realizar ação solicitada                   |  |  |
| 6. Clicar no botão '+' para adicionar uma    | 7. Exibir o cadastro das propriedades, com    |  |  |
| propriedade                                  | botões para salvar ou voltar                  |  |  |
| 8. Escolher uma ação                         | 9. Realizar ação solicitada                   |  |  |

**Tabela 5. Documentação Gerenciar Propriedades**

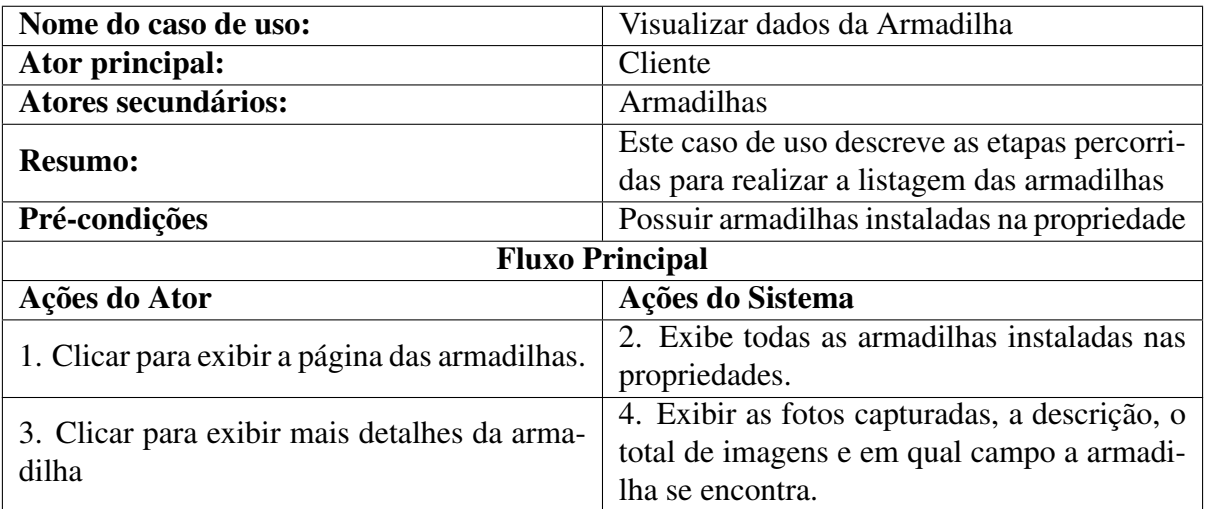

## **Tabela 6. Documentação Visualizar dados da Armadilha**

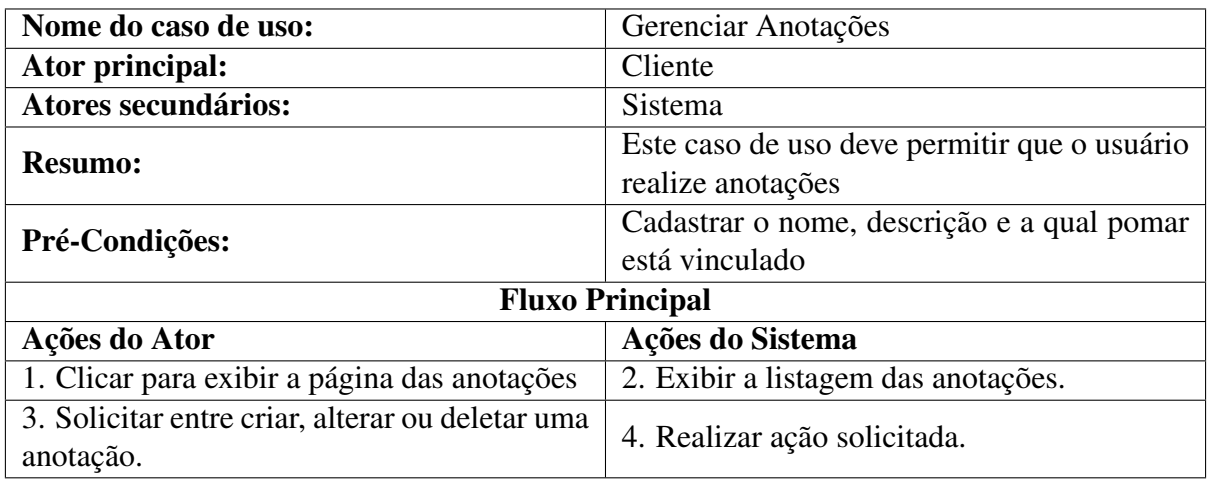

## **Tabela 7. Documentação Anotações**

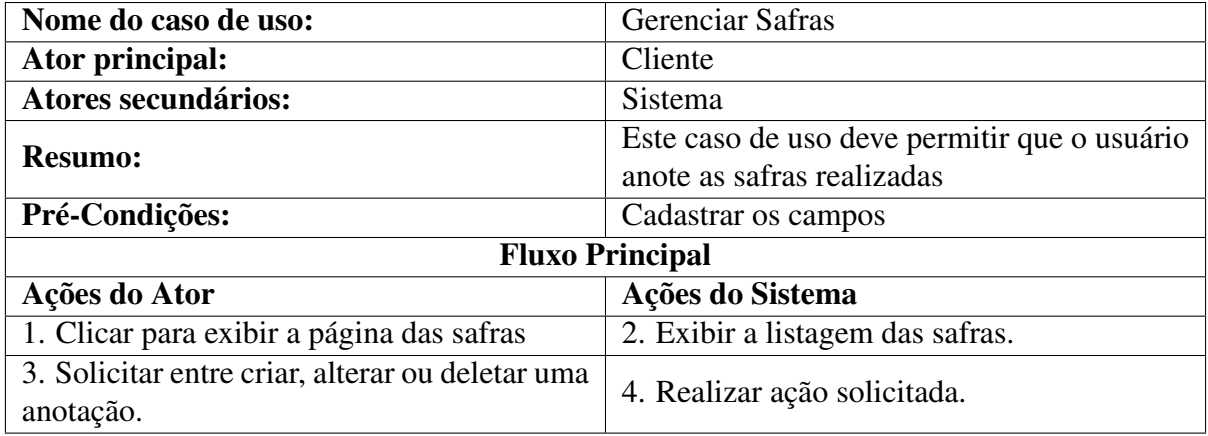

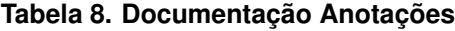